# App Consent and Required Permissions

**LP+365** 

# **HELP GUIDE**

**VERSION 1.5**

H-365-305 App Consent and Required Permissions. © LP+365 | Learning Possibilities Limited. ® All rights reserved

#### OVERVIEW

#### BACKGROUND

When installing the application, the Tenant Admin will be presented with the default Microsoft login page. After entering your Tenant Admin credentials, the user will be presented with two consent screens, one for the Application (Delegate Permissions) and one for the Background Services (Application Permissions) which need to be accepted. In addition there is a Skype consent that should be accepted if Skype integration is required.

#### APPLICATION CONSENT

The below consent form is presented once to Tenant Admin and ALL users for delegate permissions. The consent presents an option only to the Tenant Admins to 'Consent on behalf of your organization'. The consent form without the option selected is shown in figure 1. The consent form with the option selected is shown in figure 2.

If you explicitly check the box to 'Consent on behalf of your organization', consent will be granted on behalf of the entire tenant and individuals will NOT be prompted with the one time consent form. As this form is only presented once you must select this option now if you do not want all individuals to be prompted to accept consent.

> **FIGURE 2 APPLICATION CONSENT WITH 'CONSENT ON BEHALF OF YOUR ORGANIZATION' SELECTED**

**FIGURE 1 APPLICATION CONSENT WITHOUT 'CONSENT ON BEHALF OF YOUR ORGANIZATION' SELECTED**

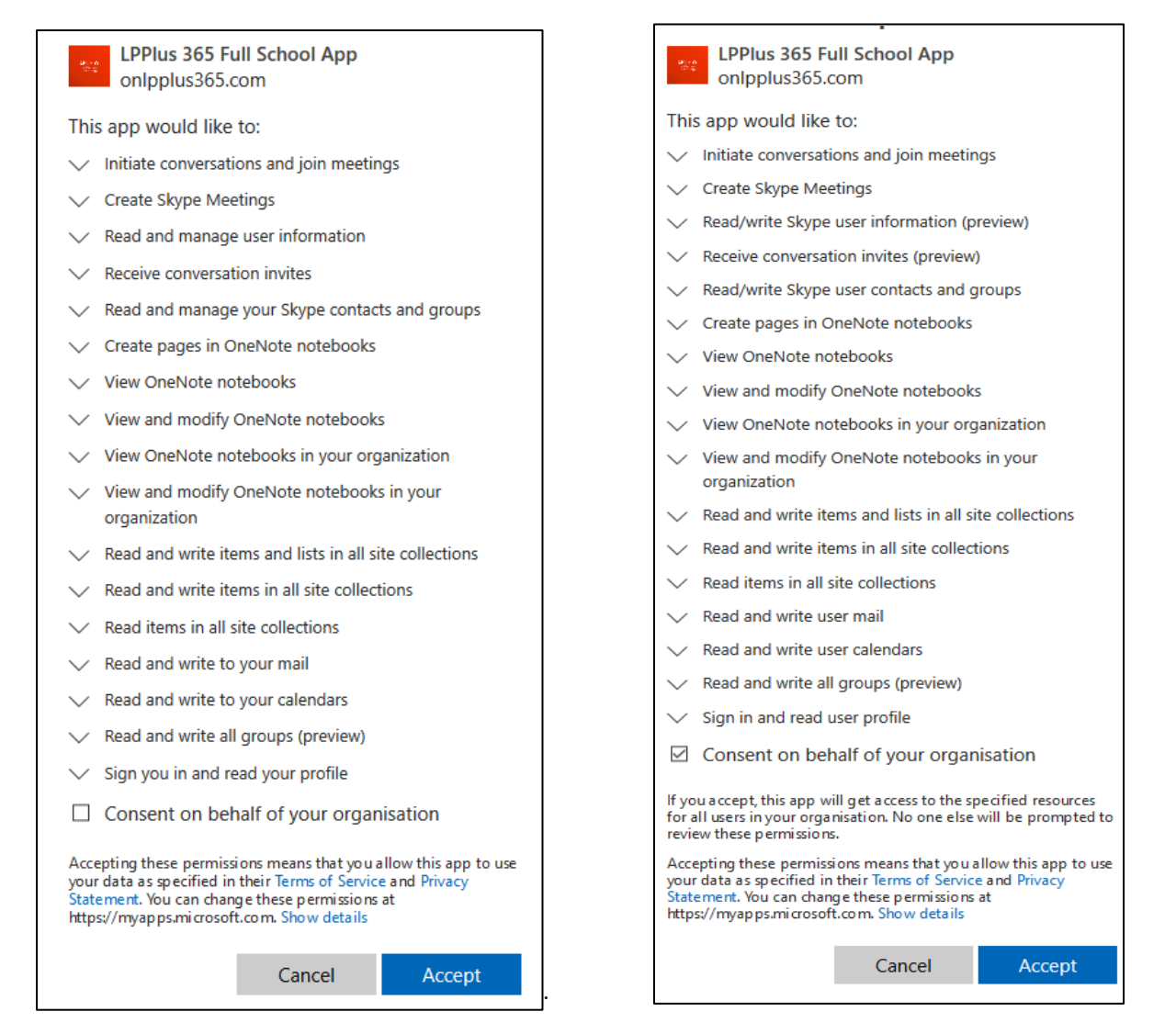

© LP+365 | Learning Possibilities Limited. ® All rights reserved 1

#### DELEGATE LEVEL PERMISSIONS

These are permissions required to access the Office 365 tenant data.

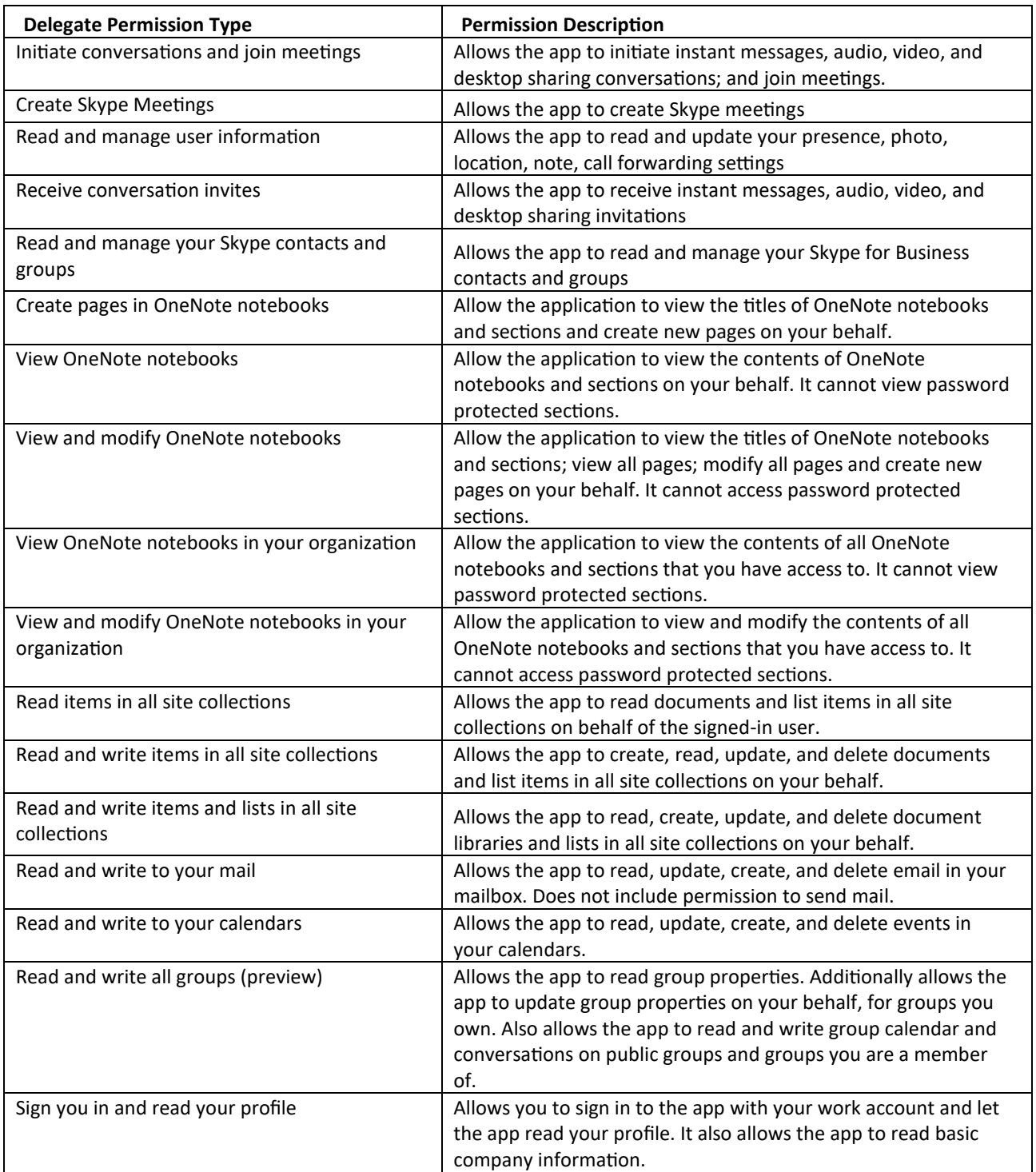

**TABLE 1 DELEGATE PERMISSIONS**

## BACKGROUND SERVICE CONSENT

The below consent form is presented to the Tenant Admin once for application permissions.

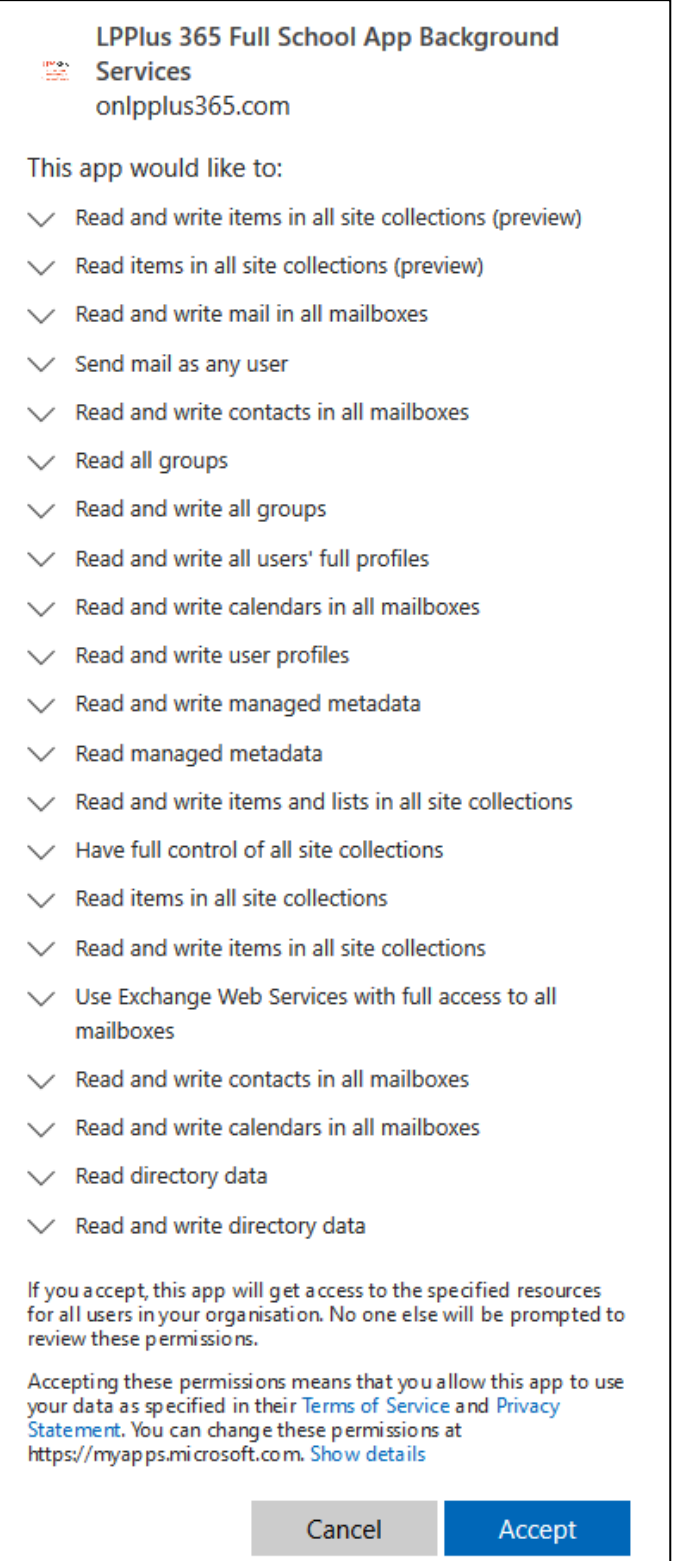

**FIGURE 2 BACKGROUND SERVICE CONSENT**

#### APPLICATION LEVEL PERMISSIONS

### These are permissions required to access the Office 365 tenant data.

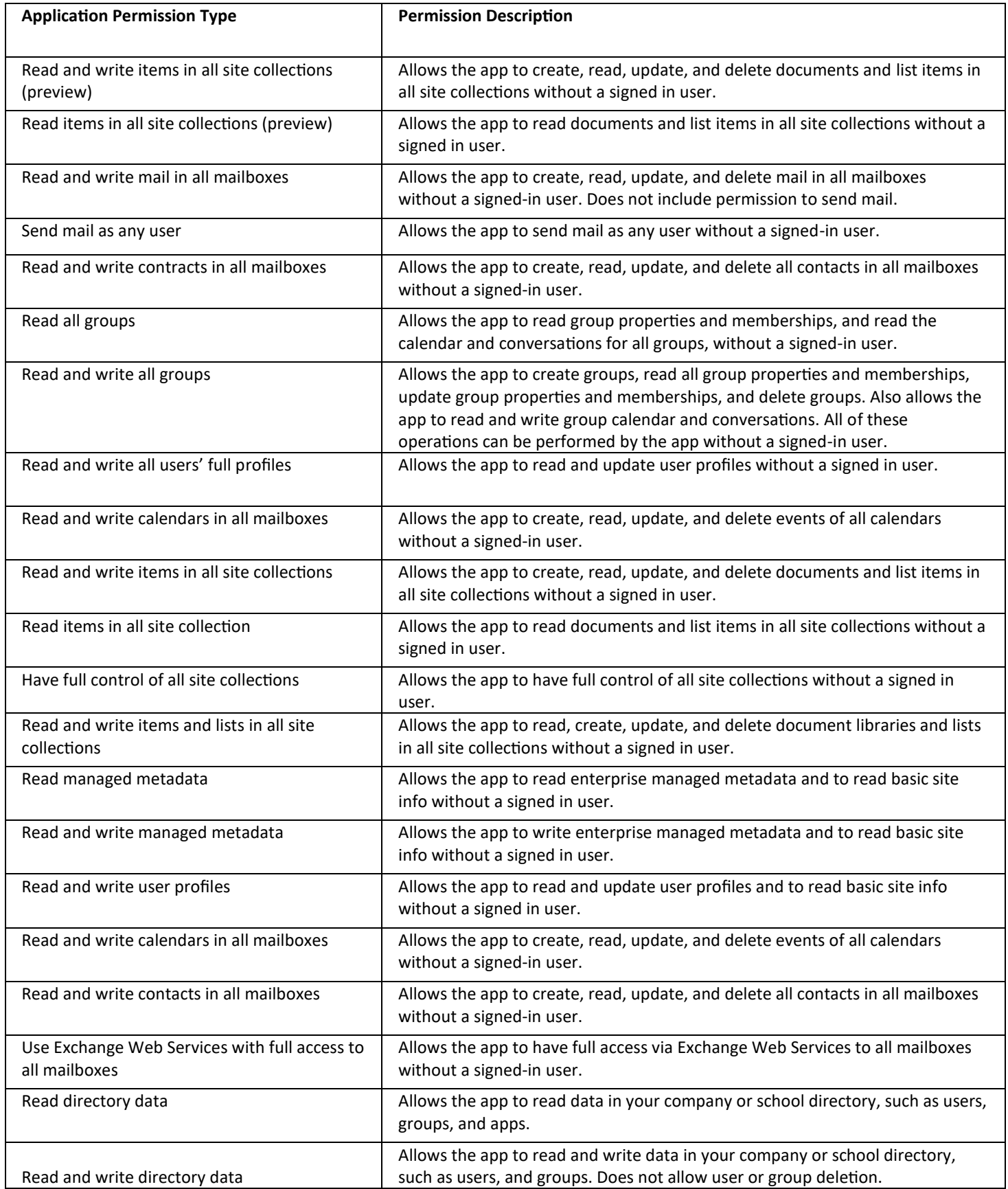

**TABLE 2 APPLICATION PERMISSIONS**

H-365-305 App Consent and Required Permissions.

### SKYPE CONSENT

The below consent form is presented to the Tenant Admin once for Skype SDK permissions.

LP+365 is a multi-tenanted application, which uses the Skype SDK for integration. The app uses a Client ID which is re-used to generate the below Skype consent form, and will present the Tenant Admin with some already accepted consent in addition to Skype permissions.

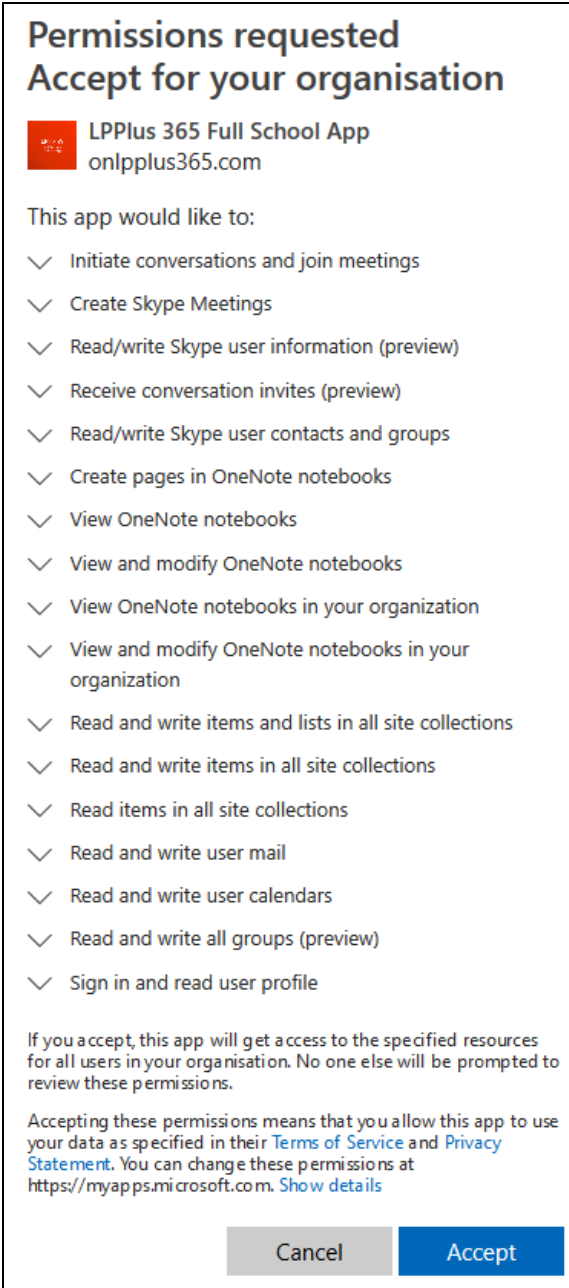

**FIGURE 3 SKYPE CONSENT**

#### SKYPE SDK PERMISSIONS

These are permissions required to access the Office 365 tenant data.

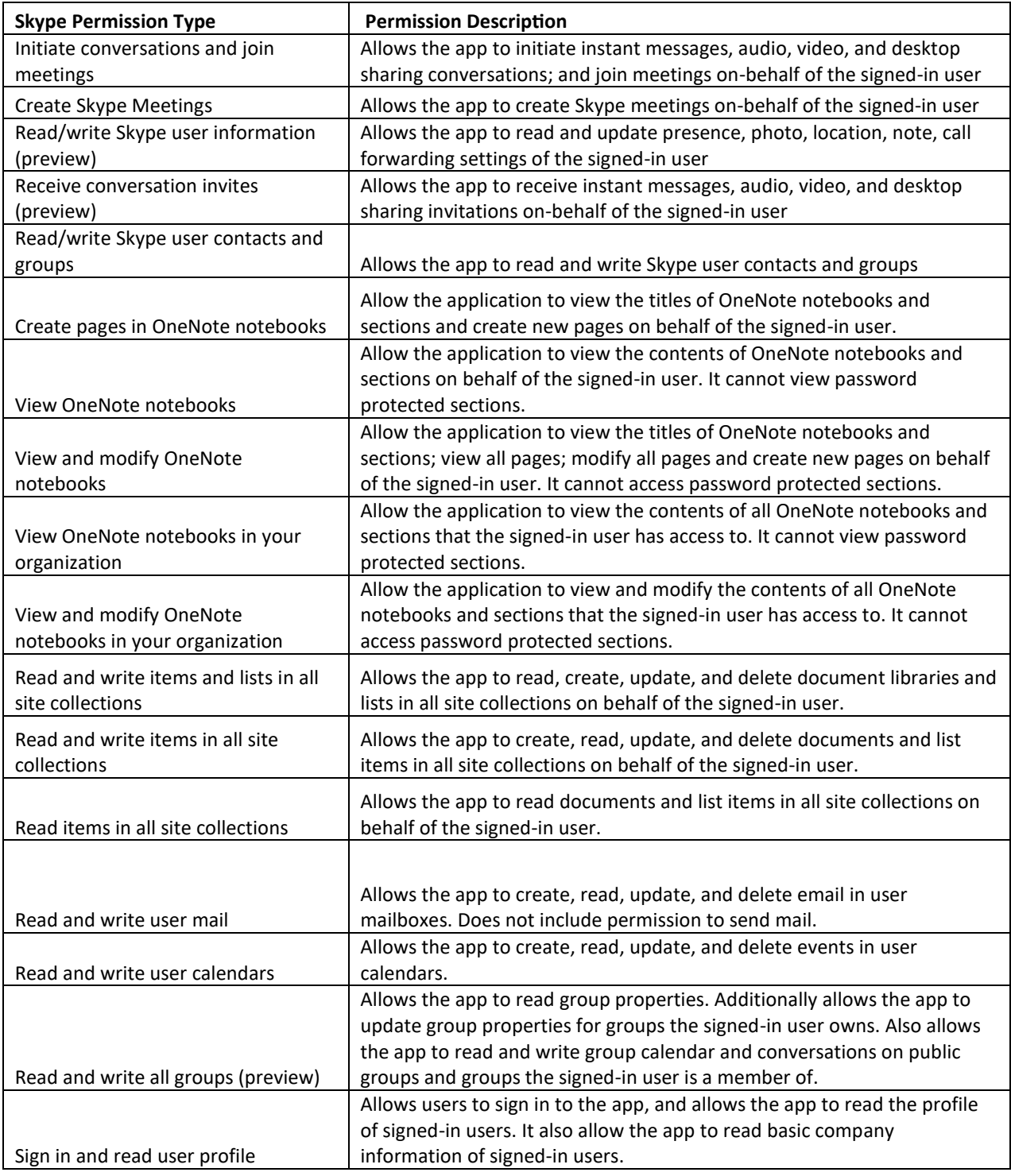

**TABLE 3 SKYPE PERMISSIONS**

H-365-305 App Consent and Required Permissions.

## FURTHER CONSENT

Once the above consents are accepted, the Tenant Admin is required to register the application. The below need to be accepted for successfully registration:

- $\bullet$ **Terms and Conditions**
- LP Privacy Policy

#### USER CONSENT

If the Tenant Admin did not check the box to grant consent for all users on behalf of the entire tenant, the below consent form is presented to all licensed users once when they first login to the app. Below table details the permissions requested by the app to access the individual user's data in their specific tenant.

> **FIGURE 4 USER CONSENT** $\ddot{\phantom{a}}$ i.

×.

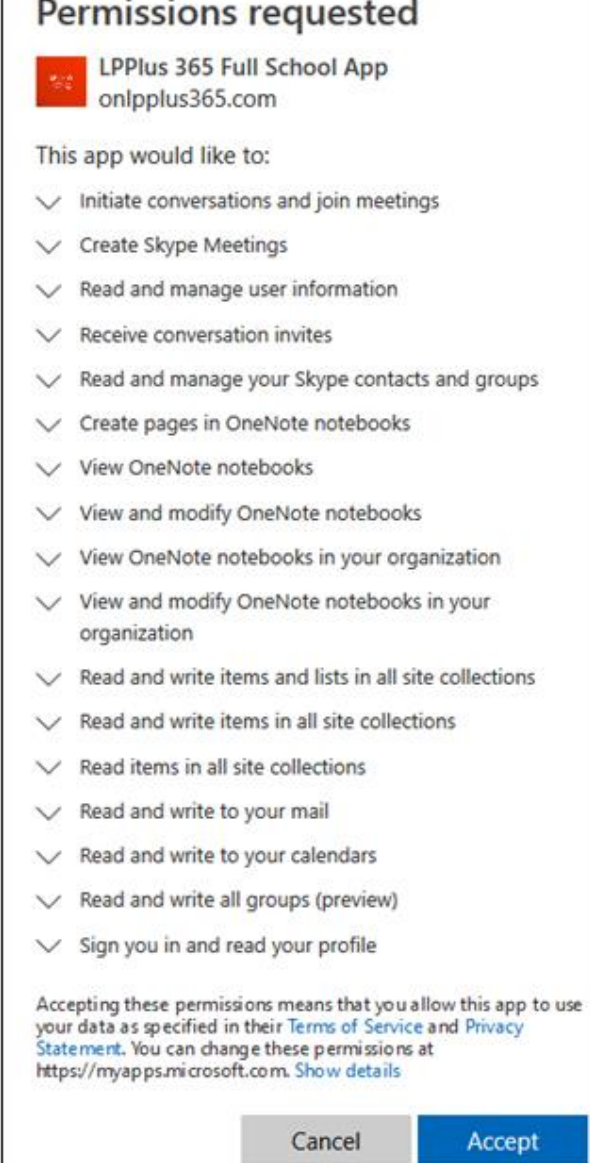

H-365-305 App Consent and Required Permissions.

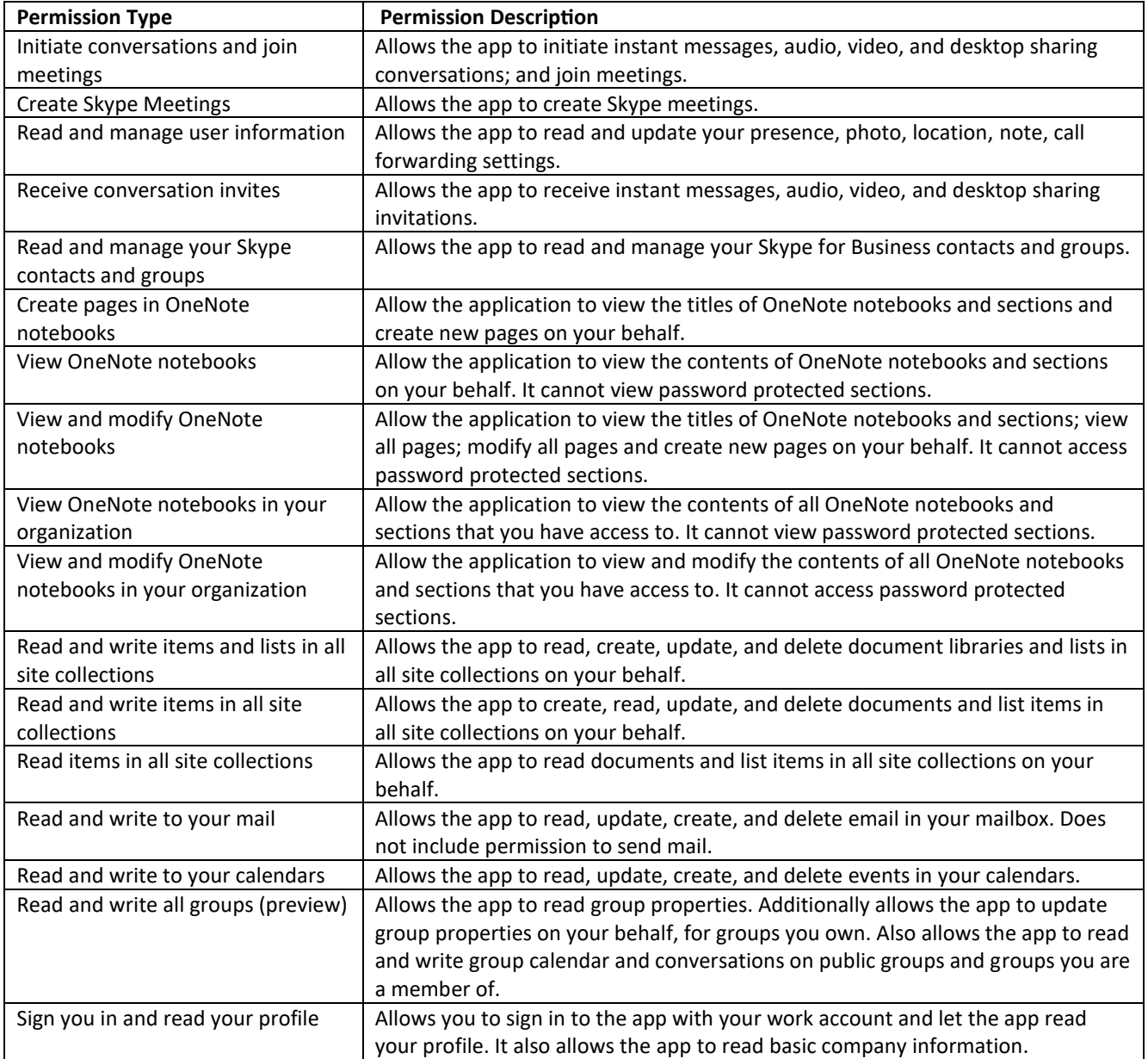

**TABLE 4 USER PERMISSIONS**

# **Free Online Support -** <http://lpplus.com/support-home> **Get in touch by email:** [lp365support@lpplus.com](mailto:lp365support@lpplus.com)